# 使用思科企業移動應用升級韌體

# 目標

本文檔旨在向您展示如何使用Cisco Business Mobile應用升級網路中思科業務裝置的韌 體。

簡介

Cisco Business Mobile應用允許您從流動裝置部署和管理網路中受支援的思科業務交換 機和無線接入點。

使用思科企業移動應用,您可以輕鬆升級思科企業裝置的韌體。

要瞭解更多資訊,請繼續閱讀!

適用軟體 |版本 i<br>I

• 思科商務行動應用程式 | 1.0.24(<u>[指向App Store的連結\)](https://apps.apple.com/us/app/cisco-business/id1569243325)</u>

#### 思科企業移動應用的系統要求

運行iOS 13.0及更高版本的Apple iOS裝置支援思科企業移動應用。

以下思科業務裝置可由思科業務移動應用管理:

- 思科商務220系列智慧型交換器
- 思科商務250系列智慧型交換器
- 思科商務350系列託管交換器
- 思科商務100系列存取點
- ▪思科商務100系列網狀延伸器
- 思科商務200系列存取點

### 升級韌體 Ĩ

建議在非工作時間升級韌體,以避免工作中斷。

#### 步驟1

開啟思科企業移動應用。

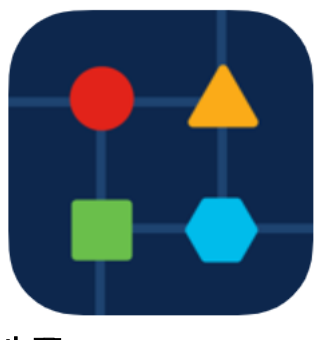

### 步驟2

### 選擇Network Devices。

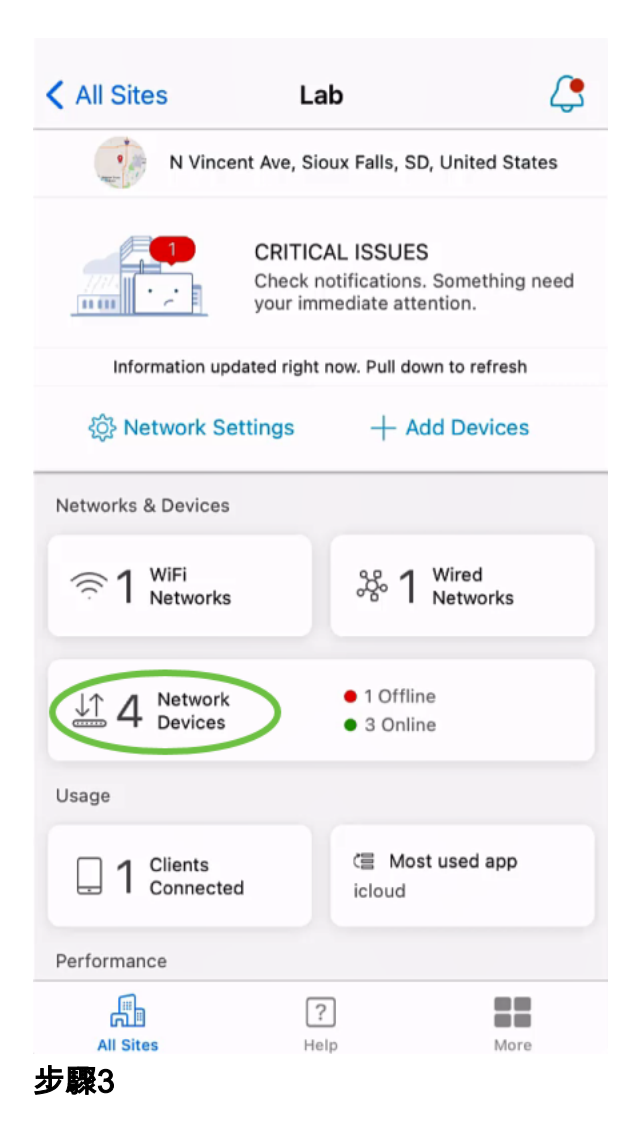

選擇要升級韌體的裝置。在本示例中,CBS350交換機被選中。

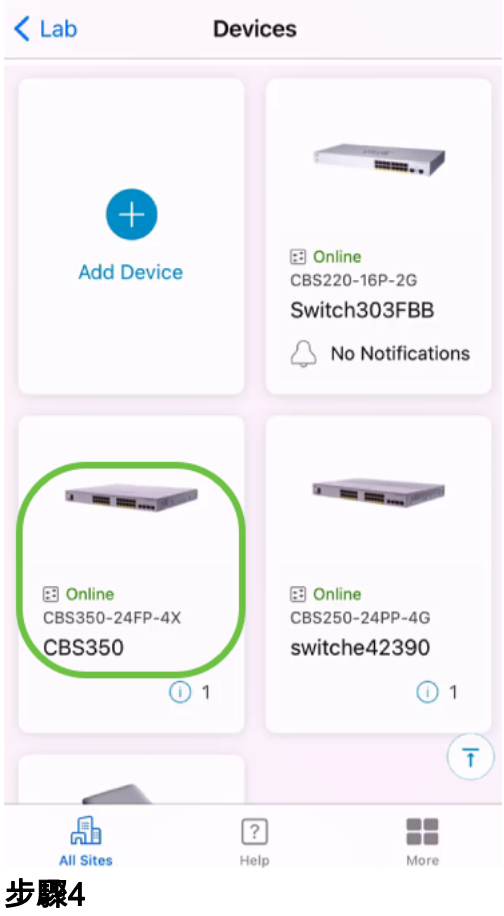

# (可選)要檢視裝置的當前韌體版本,請按一下More按鈕。

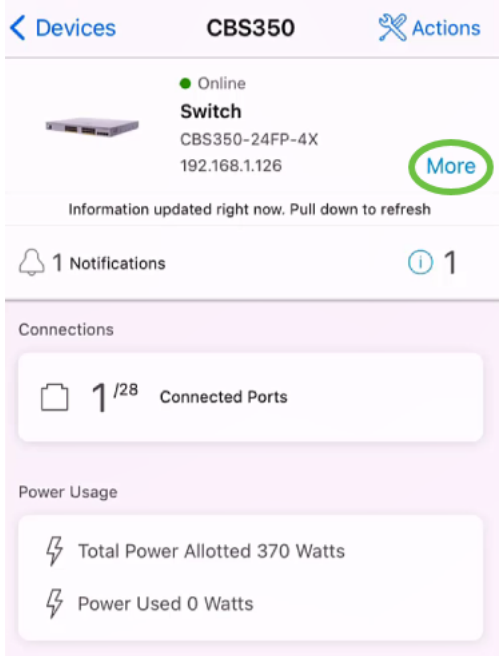

當前軟體版本將列在Device Information部分。

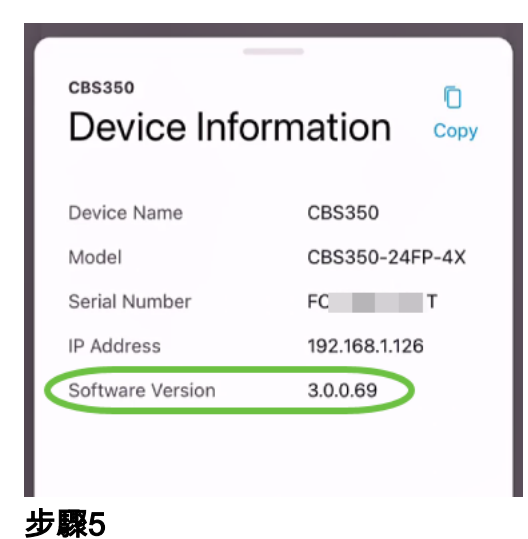

### 要升級韌體,請選擇Actions按鈕。

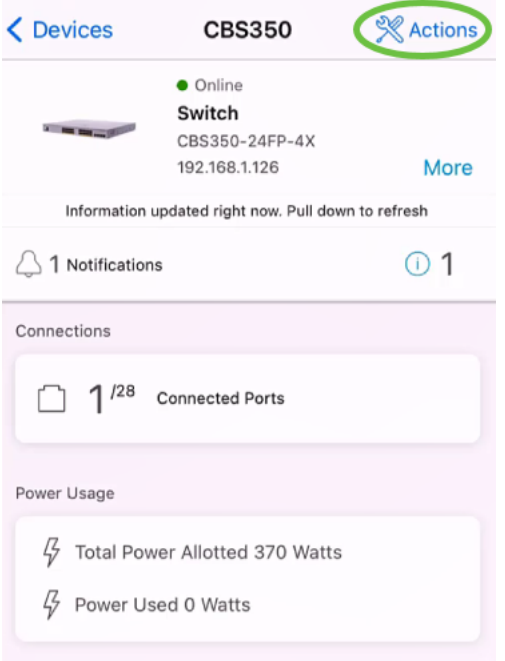

### 步驟6

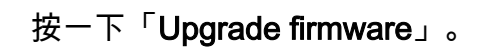

### **CBS350**

# Actions

These are different actions that you can take on the device

Backup & Restore

Edit device details

Reboot

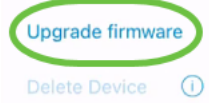

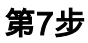

# 按一下「Upgrade」。

 $\times$ Firmware Upgrade

# Firmware Upgrade

The following device has firmware upgrade available.

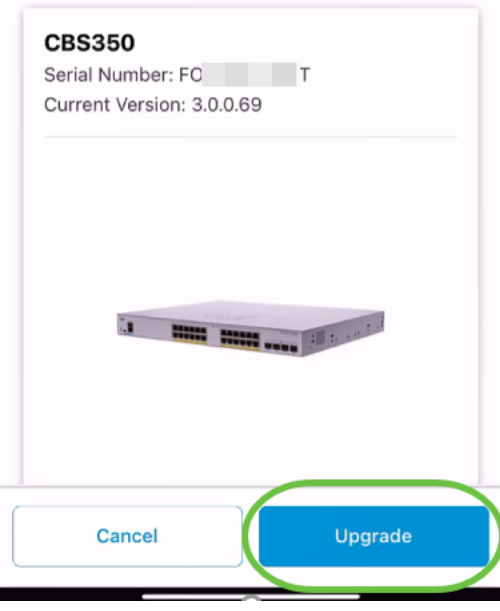

#### 步驟8

. . . . .

按一下Confirm繼續。

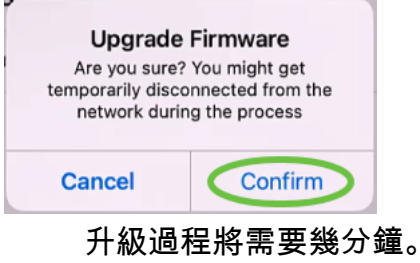

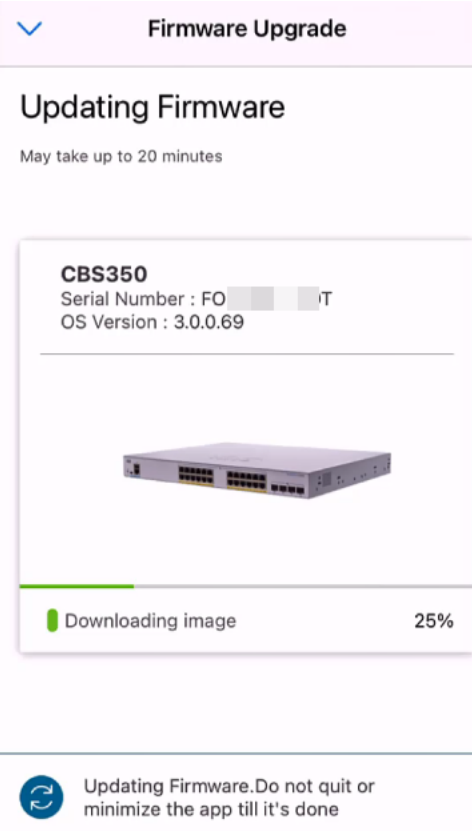

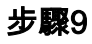

升級過程完成後,您將看到一條通知。按一下「完成」。

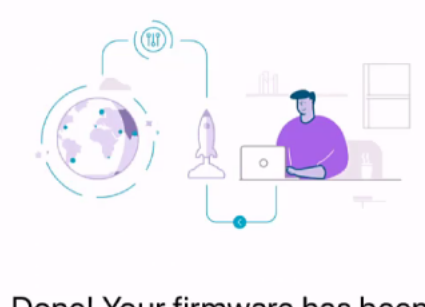

Done! Your firmware has been updated

**CBS350** Updated to 3.1.0.57 from 3.0.0.69

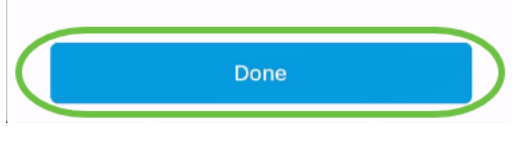

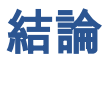

就這麼簡單!使用思科企業移動應用將所有裝置更新為最新韌體,盡享網路的高效能。

是否想瞭解有關思科企業移動應用的更多文章?別看了!按一下以下任意標籤以直接進 入該主題。好好享受!

[概觀](/content/en/us/support/docs/smb/cloud-and-systems-management/cisco-business-mobile-app/kmgmt-3025-cisco-business-mobile-app-overview.html) [零日](/content/en/us/support/docs/smb/cloud-and-systems-management/cisco-business-mobile-app/kmgmt3001-Day-Zero-Config-Cisco-Business-Mobile-app.html) [疑難排解](/content/en/us/support/docs/smb/cloud-and-systems-management/cisco-business-mobile-app/kmgmt-3003-troubleshooting-cisco-business-mobile-app.html) [裝置管理](/content/en/us/support/docs/smb/cloud-and-systems-management/cisco-business-mobile-app/kmgmt3002-Device-Management-Cisco-Business-Mobile-app.html) [幫助頁面](/content/en/us/support/docs/smb/cloud-and-systems-management/cisco-business-mobile-app/kmgmt-3026-cisco-business-app-help-page.html) [重新啟動裝置](/content/en/us/support/docs/smb/cloud-and-systems-management/cisco-business-mobile-app/kmgmt-3023-reboot-device-cisco-business-mobile-app.html) [調試日誌](/content/en/us/support/docs/smb/cloud-and-systems-management/cisco-business-mobile-app/3024-debug-logs-cisco-business-mobile-app.html)